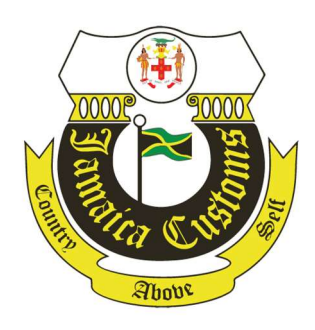

# User Guide for IATA Cargo XML Filing to ASYCUDA World System

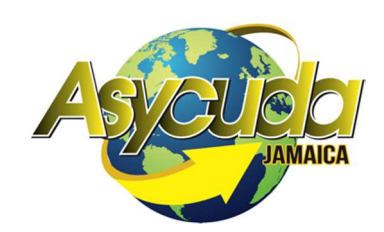

# Table of Contents

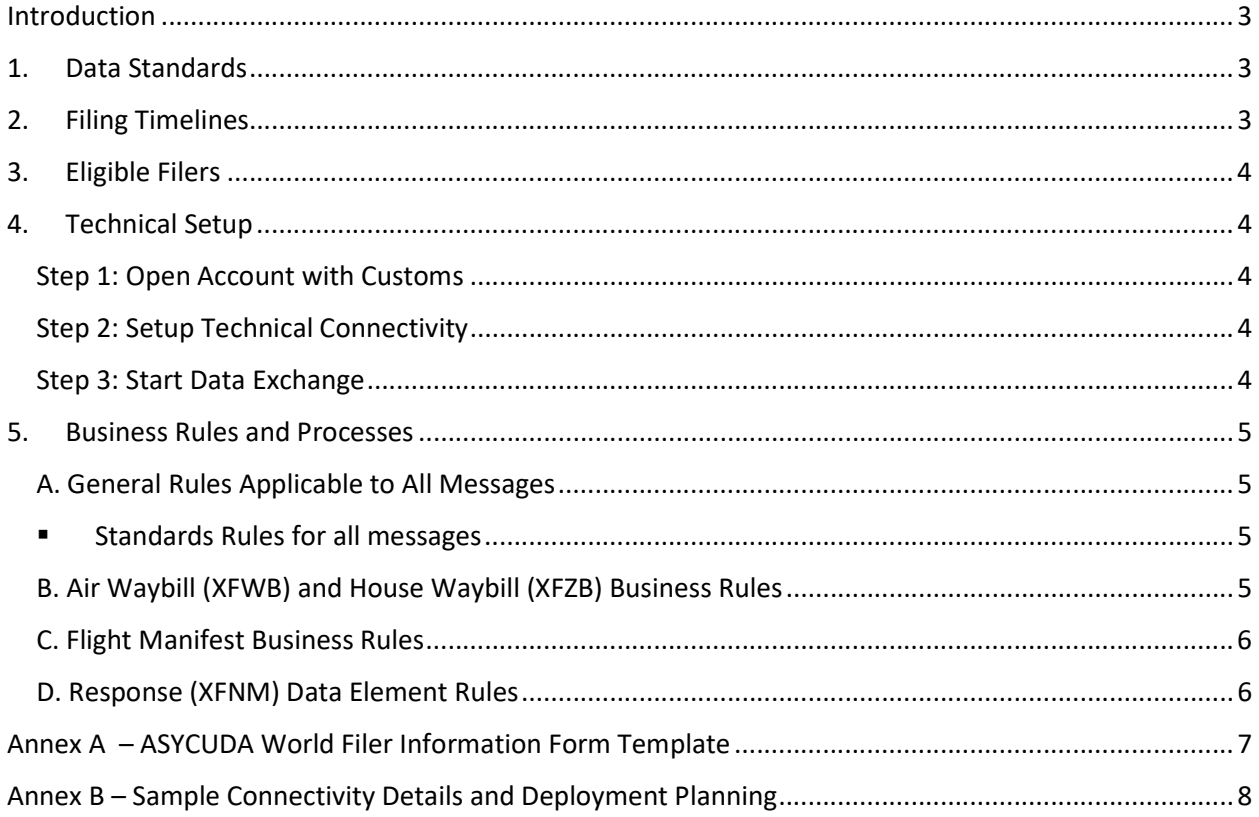

## Introduction

The objective of this document is to provide guidance to filers that submit advance electronic data to the ASYCUDA World application in the Cargo-XML format published in the International Air Transport Association (IATA) Cargo XML Toolkit.

The document addresses the following topics:

- Data Standards
- **•** Filing Timelines
- Eligible Filers
- Technical Setup with Customs
- Business Rules and Processes

Figure 1 depicts the layout of this document.

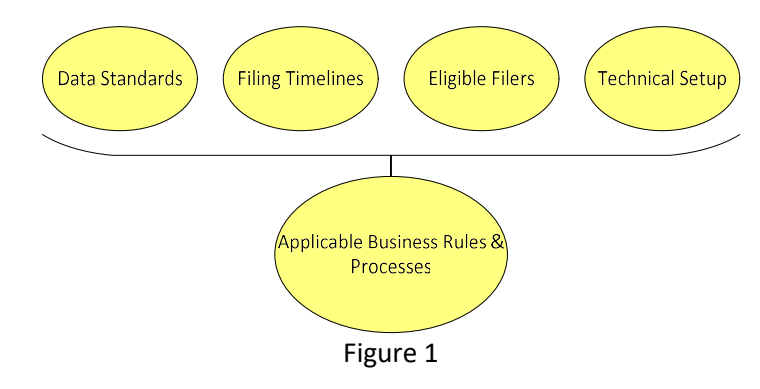

### 1. Data Standards

ASYCUDA World System accepts the IATA Cargo XML messages and the corresponding versions as identified in the following table.

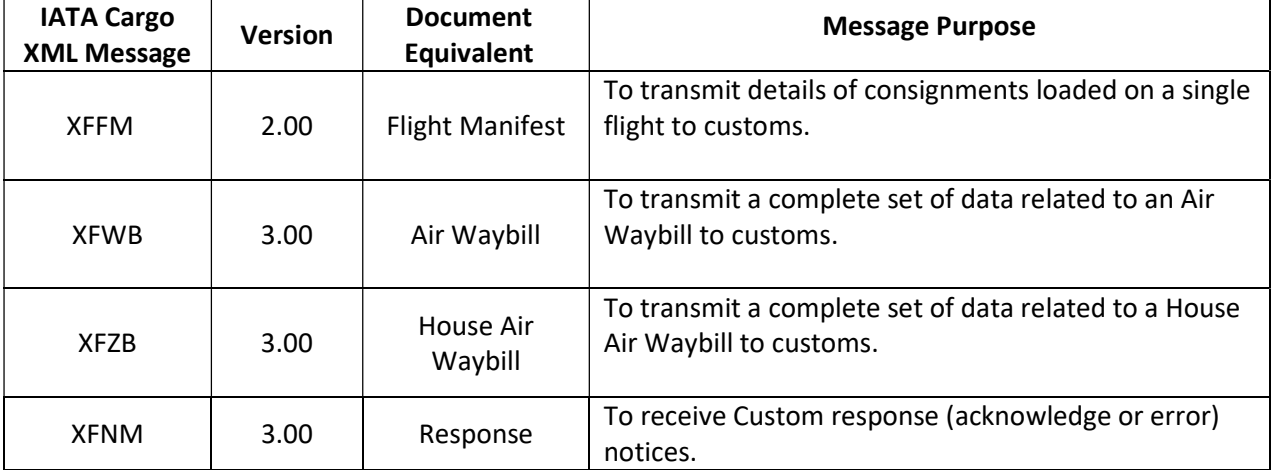

Notes:

- ASYCUDA World accepts single batch or individually transmitted messages.
- Sequencing is not important i.e. XFFM can be transmitted before/after/in between XFWB and XFZB messages, XFZB can be transmitted before/after XFWB, XFFM.

## 2. Filing Timelines

As stated in the Customs Act, all cargo shall be reported electronically to Customs prior to the cargo's actual arrival in Jamaica. Section 65 2(b) of the Customs Act requires that the cargo declaration must be filed by the Commander of an aircraft 15 minutes after take-off.

# 3. Eligible Filers

For the purpose of ASYCUDA World participation, there are two types of eligible filers that may originate and transmit IATA Cargo XML messages: Carriers and Freight Forwarders. Each filer is responsible for their own data. The table below indicates the Filers and their respective messages.

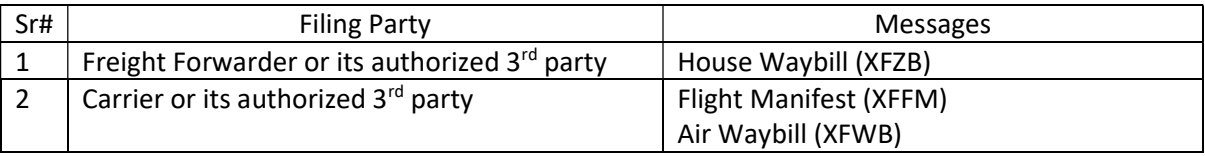

Notes:

- Authorized 3rd party could be a carrier, Ground handler, IT Service Provider or any other party who has the capability to connect with customs.
- One authorized 3rd party could file on behalf of multiple parties.
- Carrier prior consent is required if a freight forwarder chooses self-filing or a 3rd Party other than issuing Carrier.
- ASYCUDA World generally accepts XFFM and respective XFWBs and XFZBs from the same filers however, it processes these messages even if the filers are different.

## 4. Technical Setup

Technical setup is pre-requisite to start exchange electronic information with the customs. It is a 3 step approach (depicted in Figure 2).

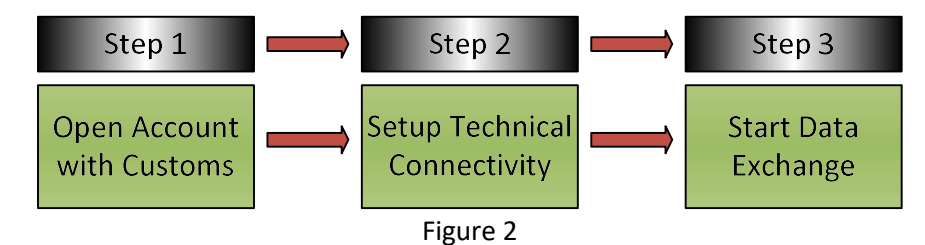

#### Step 1: Open Account with Customs

The filer must be registered with Customs using the registration form (template attached in Annex A). Filers are to notify the ASYCUDA World Administrator when any of the information has changed.

#### Step 2: Setup Technical Connectivity

Custom will setup an account for the user based on the registration request and will provide necessary connectivity information i.e. SMTP/email address in this case.

#### Step 3: Start Data Exchange

Once approved, filer can start the test transmission using the IATA Cargo-XML standards mentioned above.

#### Notes:

ASYCUDA World only accept messages from the registered users.

• Users are registered by message types therefore freight forwarder or its authorized 3<sup>rd</sup> party cannot transmit XFWB and XFFM.

## 5. Business Rules and Processes

This section provides additional business rules regarding segments and tags of the IATA Cargo XML messages which the ASYCUDA World accepts, in accordance with the IATA C-XML Manual.

#### A. General Rules Applicable to All Messages

- **Standards Rules for all messages**
- ASYCUDA World only accepts XML message compliant with IATA Cargo-XML schemas. Mandatory fields are completed with valid values; conditional field's value must satisfy the condition.
- $\triangleright$  ASYCUDA World generates a unique response message (XFNM) for each XFWB, XFZB and XFFM message received from an authorized Cargo XML filer. The XFNM is sent to airlines and service providers when XFFM, XFWB and XFZB are received, processed or contain errors.
- Only XML files are accepted. The C-XML messages are to be sent by e-mail separately, one message per e-mail or in a single e-mail all messages belonging to one specific consignment.
- $\triangleright$  The message key in ASYCUDA World is made of the combination of the message header id + the business header id. In case we have the same combination we discard the message and don't process it again. In case an error occurs and the system is unable to process a given file, the airline can send it again and will have a different message header id but same business header id. This scenario can be used for update purposes or once the bug was fixed and the file can be processed.

#### B. Air Waybill (XFWB) and House Waybill (XFZB) Business Rules

- **Diam 2** Once a filer successfully creates an **ASYCUDA World** record using the XFWB/XFZB, the filer may not "create" another AWB record using the same number for a period of 365 days.
- Update to existing Air Waybill (XFWB)/House Waybill (XFZB) records are allowed by original sender using appropriate purpose code in the message header before registration of the manifest in ASYCUDA World. Update after the flight manifest filing could only be done through the ASYCUDA application framework.
- Deletion of existing Air Waybill (XFWB)/House Waybill (XFZB) records are allowed by original sender before registration of the manifest in ASYCUDA World.
- XFWB/XFZB message, with purpose code update (but no XFWB/XFZB) will create a new XFWB/XFZB record.
- Ensure using type code 740 for simple shipments and 741 for Consolidation. Type Code 740 must not have any House Waybill(s) associated to it.

Note: In Jamaica, the manifest has to be registered before arrival (15 min. after wheelsup. Amendments to a stored manifest can happen up to that point without limit. Upon arrival, agents can request amendment to waybills through AW functionality. Within 48 hours of arrival, no charge to make amendments, after that period a fee will be charged.

#### C. Flight Manifest Business Rules

- ASYCUDA World is processing all manifests irrespective of the proposed departure date. In a future release ASYCUDA World will reject the XFFM messages that contain a Scheduled Departure date that is, for example more than 60 days before **ASYCUDA World** receives the message. This value shall be configured at a National level.
- ASYCUDA World ignores the XFFM if Unique Flight Reference has already successfully processed.
- Any Flight Manifest changes are only allowed through the ASYCUDA application framework.
- XFFM message must contain the schedule Date and Time of Arrival. Note: this is optional in IATA Messages however mandatory for Customs.

#### D. Response (XFNM) Data Element Rules

- Response Type value of "Rejected" may identify one or more errors from the originally submitted message.
- ASYCUDA World assesses and generates a response to each message as it is received regardless if the filer submits the records asynchronously or as a "batch."
- **Please note that ASYCUDA doesn't generate a unique transaction number such as MRN.**
- Original Document Identification Value is the Message Reference ID provided by the filer in the input message.

In case of Acknowledgements:

- For XFWB, it is the Air Waybill number.
- For XFZB, it is the Air Waybill+"-"+House Waybill number
- For XFFM, it is the Carrier code followed by flight number followed by original schedule departure date and followed by schedule departure location code

#### In case of an error:

JAVA parsing will be unable to read the XML file and provide the mentioned information above. In this case, the ID has to be generated automatically from the system

 Response Detail: The response details are used in AW especially for the errors. It actually contains the error details such as missing mandatory data in XML file or wrong format being used to guide airlines and service providers. In case of acknowledgement and the XML message file is correct, AW will show N.A for not available

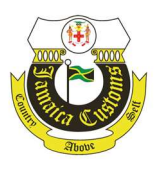

Annex A

# ASYCUDA World Filer Information Form Template

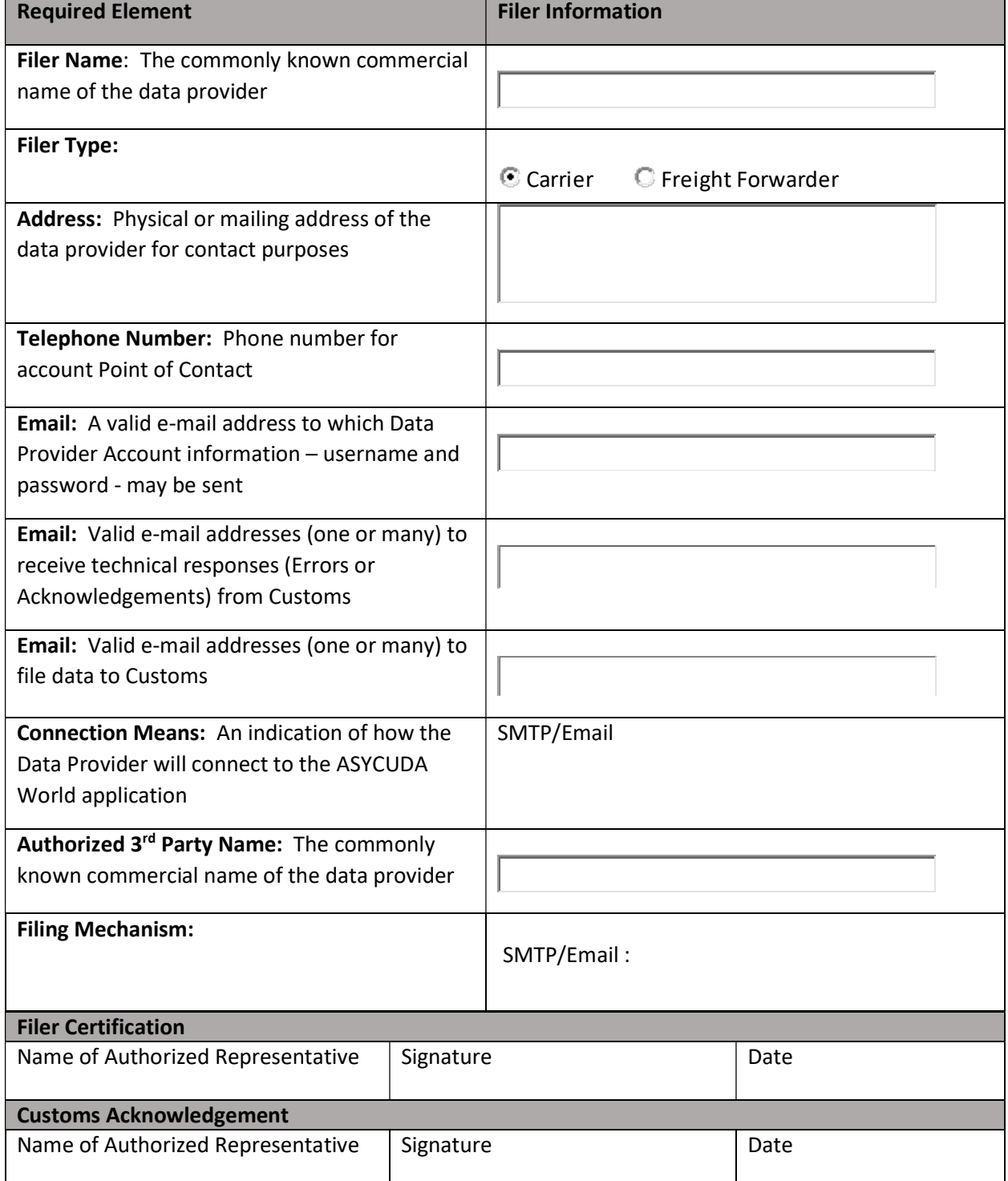

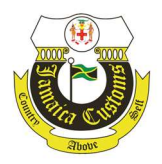

# Annex B

# Sample Connectivity Details and Deployment Planning

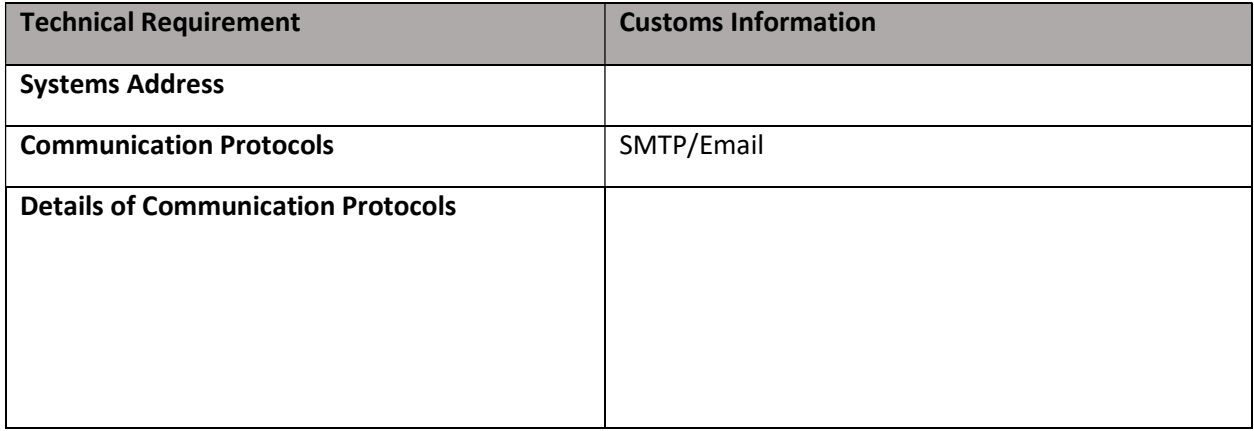

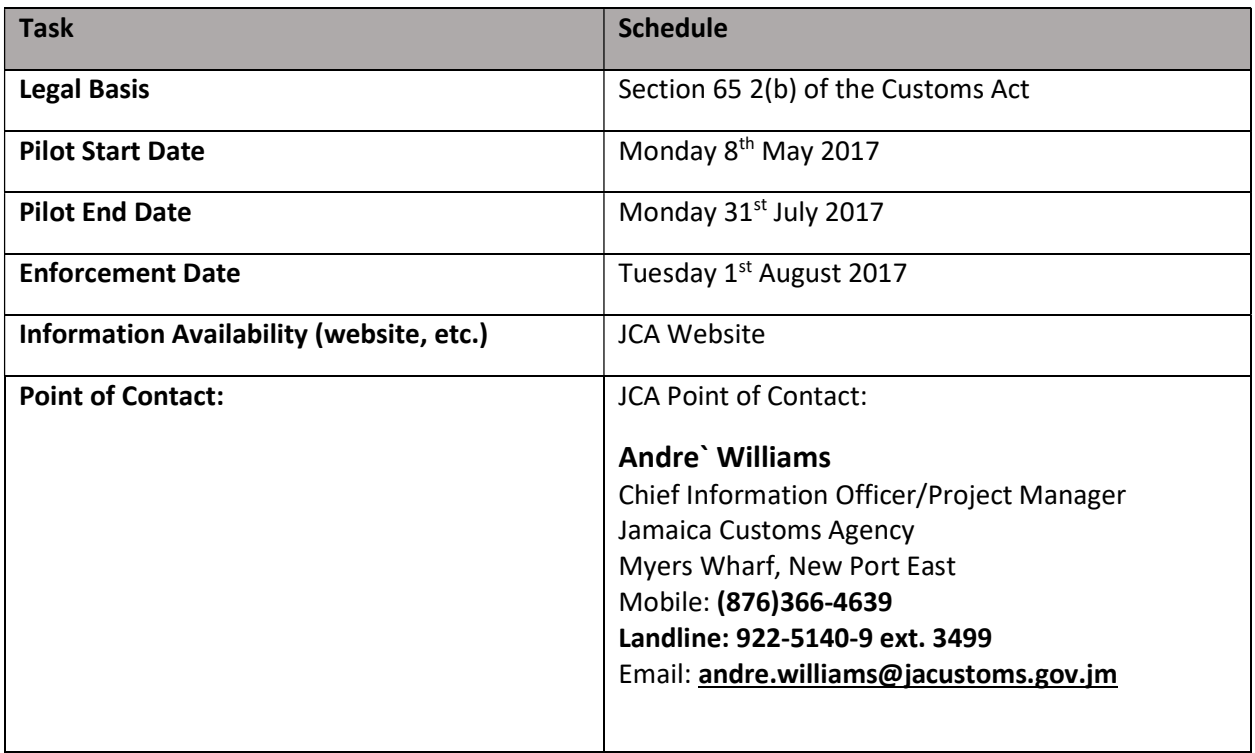